# SCHEMATIC + SIMULATION FRONT-TO-BACK FLOW **TRAINING SYLLABUS**

# SYLLABUS DETAILS (3-DAY):

## Day One: Capture Essentials

#### **Lesson 1: Getting Started with OrCAD Capture**

In this lesson design flow will be discussed along with how to launch Capture; open an existing project; explore the User Interface; understand Project Manager stricter; and select and edit objects.

#### **Lesson 2: Setting Up Your Environment**

In this lesson you will work with setting User Preferences and developing a Design Template.

#### **Lesson 3: Creating Part Libraries**

This covers the ability to re-characterize a circuit for a different set of performance goals. The Optimizer is given a list of components to vary in a circuit to achieve a different set of measured goal responses, continually altering these component values until the new goal sets are achieved (if that is possible with the given circuit arrangement). It can also operate on a given set of curves to essentially manipulate device values/parameters for a curve-fit situation.

#### **Lesson 4: Creating Homogeneous Parts**

This covers the about 98% of the same capability as the PSpice A/D tool, with the exception of the ability to split the positive versus negative tolerance ranges independently, and the ability to plot a cumulative histogram type of performance.

#### **Lesson 5: Creating a Heterogeneous Part**

This covers the ability to manipulate any number of device parameters of a circuit. With PSpice A/D, you only have the ability to manipulate (i.e. sweep) two parameters in a given simulation. With the Parametric Plotter, that limitation is lifted and allows any number of parameter manipulations in a simulation.

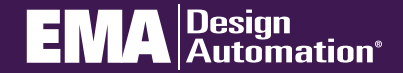

**go.ema-eda.com/Training**

## Day Two: PSpice Essentials

#### **LESSON 1- Building a Design for Simulation**

Creating a circuit in Capture that is PSpice ready and assigning various elements (reference designator, voltage values, net names, etc.)

#### **LESSON 2- Bias Point Analysis**

Executing the simulation created in Lesson 2 with a Bias point simuilation and navigating the results.

#### **LESSON 3- DC Sweep Analysis**

Building a signal clipping circuit and executing an AC Sweep on that circuit and navigating the results for a "complex" or advanced trace result. This explores various advanced functions and markers (in Capture).

#### **LESSON 4- AC Sweep Analysis**

Understand how to generate a footprint project, import a footprint library, navigate the footprint project views, check in and out footprints for versioning, and how to "Promote" the footprint once completed and approved. Labs are included.

#### **LESSON 5- Transient Analysis**

Returning to the original RC design (Lesson 2), we add an amplifier to the circuit and then setup and run a transient analysis, examining the transient related options for controlling the simulation execution and resolution of the results.

#### **LESSON 6- Modelling Applications**

This explores the newly added capability of PSpice for modeling applications, providing quick access and quick creation of realisitic (i.e. non-ideal) components and stimulus sources such as capacitors, inductors, piece-wise-linear sources and noise sources.

#### **LESSON 7: Resolving Simulation Errors**

Explores the various typical errors commonly encountered such as syntax, netlisting, and convergence issues.

### Day Three: PSpice Essentials

#### **LESSON 8: Transformers**

Covers "linear" (mathematical based or electrically coupled only) and "non-linear" (magnetic core based) transformer models.

#### **LESSON 9: Parametric Analysis**

Covers creating parameterized variables of sweeping values, model parameters, temperature, and more.

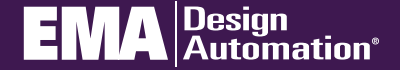

# **go.ema-eda.com/Training**

## Day Three: PSpice Essentials (Con't)

#### **LESSON 10: Linking PSpice Models to Capture**

This is the first of the 3 modeling lessons, where you are given a model file from a vendor as if you had downloaded a new model from a vendor to include in your simulations. Covers obtaining the model, creating a symbol for use in Capture, linking to the newly created symbol library, and linking PSpice to the model file.

#### **LESSON 11: Editing a Model**

Second modeling lesson. Covers editing an existing model using the PSpice Model Editor to a new performance characteristic, as well as creating a new model from a data sheet specification.

#### **LESSON 12: Monte Carlo Analysis**

Covers what Monte Carlo analysis is, how to prepare a circuit for it, and how to configure the simulator to perform Monte Carlo.

#### **LESSON 13: Worst Case Analysis**

Covers what Worst Case analysis is, how it's configured for simutlation, and some to the limitations of Worst Case as applied to the PSpice way of analysis.

#### **LESSON 14: Analog Behavioral Modeling**

Covers the a limited selection of the vast amount of Analog Behavioral Models within PSpice where you can create simulated model behavior without having to build an actual transistor based modle.

#### **LESSON 15: Digital and Mixed Circuit Analysis**

Covers working with mixed signal design (analog/digital), how to setup/control the simulations and discusses the digital model for control of timing and I/O behavior.

#### **APP I: Adding New Parts**

The third modeling lesson where you can setup a schematic for conversion into a PSpice model. Also covers creating a symbol from scratch using the Capture Part Editor, and setting that symbol up to link to a PSpice model.

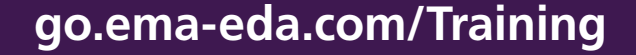

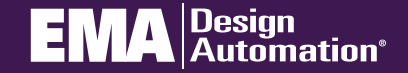